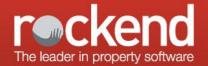

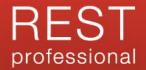

# REST Professional Version 15.5.04 General Release Notes

#### Version 15.5.04 - General Release

| Tenant Payment Summary | In some instances, the Paid to Date in the Rent Arrears Summary section displayed an incorrect date for tenants with a current Paid to Date greater than the reporting date. This issue has been resolved. |
|------------------------|----------------------------------------------------------------------------------------------------|
|------------------------|----------------------------------------------------------------------------------------------------|

# REST Professional Version 15.5.03 Internal Release Notes

#### Version 15.5.03 - Rockend Internal Release

| Trust Account Bank<br>Reconciliation Statement | The wording of the Trust Account Reconciliation Statement has been updated for agencies based in Victoria to comply with legislation requirements. |
|------------------------------------------------|----------------------------------------------------------------------------------------------------|
|------------------------------------------------|----------------------------------------------------------------------------------------------------|

#### **Tenant Reports**

| Effective Arrears Report | The Tenant Effective Arrears Report now uses the Annual Daily calculation to calculate the effective Paid to Date for tenants paying monthly outgoings other than rent.  Previously, the report used the Monthly Daily calculation for non-rent arrears. |
|--------------------------|----------------------------------------------------------------------------------------------------|
| Tenant Payment Summary   | The following issues have been resolved:                                                                                                    |
|                          | <ul> <li>In some instances, when generating the Tenant Payment Summary for a range<br/>of tenants, pages were generated for tenants with no transactions and no<br/>overdue payments.</li> </ul>                                                         |
|                          | <ul> <li>In some instances, when generating the report using Effective calculations for<br/>tenants with more than one rental column configured, the Rent Arrears<br/>Summary displayed the incorrect effective paid to date.</li> </ul>                 |
|                          | In some instances, the Tenant Payment Summary did not display the Reference (Tenant ALPHA) on the last page of the report.                                                                                                    |
|                          | In some instances, the Tenant Payment Summary displayed the Outstanding     Balance as a negative figure for vacating tenants with overpaid amounts.                                                                                                    |
|                          | <ul> <li>Payments for Rent that have been reversed displayed the date of the original<br/>receipt and not the date of the receipt reversal.</li> </ul>                                                                                                   |
|                          | <ul> <li>Payments for Invoices that have been reversed did not display the date of the<br/>receipt reversal.</li> </ul>                                                                                                    |
|                          | In some instances, an error occurred when generating the Tenant Payment     Summary when a historical transaction was found without a period start date.                                                                                                 |

#### Show Payee Details on Payment Reports

| Cash Book Payment Reports | <ul> <li>Payee details were displayed on Cash Book Payment Reports when the<br/>System Option "Show Payee Details on Payment reports" was not enabled.<br/>This issue has been resolved.</li> </ul>                                                                                                    |
|---------------------------|----------------------------------------------------------------------------------------------------|
|                           | <ul> <li>When changing the database region in System Option to QLD, the option<br/>enable "Show Payee Details on Payment reports" will now be automatically<br/>selected and cannot be deselected while the region is set to QLD. Previously,<br/>the option was disabled and could not be selected after changing the database<br/>region to QLD.</li> </ul> |

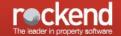

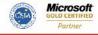

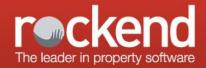

#### Automatic User Logout

| Automatic User Logout | <ul> <li>The Automatic User Logout pop-up screen did not display an icon. This issue<br/>has been resolved.</li> </ul>                                                                                                    |
|-----------------------|----------------------------------------------------------------------------------------------------|
| Other Changes         |                                                                                                    |
| Other Changes         | <ul> <li>In some instances, an error occurred when creating mail merge documents or exporting data in REST Professional with Office 2016 installed. This issue has been resolved.</li> <li>An error occurred in some instances when printing the remittance advice for electronic payments from the Bond Disbursement screen. This issue has been resolved.</li> </ul> |

An updated suburb list has been added for RPUpload.

# REST Professional Version 15.5.02 Beta Release Notes

#### Version 15.5.02 - Beta Release

Automatic User Logout (New Feature)

| Active User List | REST Professional Version 15.5 introduces the ability to apply a lock that will automatically log all users out of REST Professional within a specified time frame. In addition to existing lock functionality, this lock type includes: |
|------------------|----------------------------------------------------------------------------------------------------|
|                  | <ul> <li>The ability to set a lock that will automatically log all active users out of REST within a specified time frame (5, 10, 15 or 20 minutes).</li> </ul>                                                                          |
|                  | <ul> <li>The option to expand the Active User List to view all other active users in one screen.</li> </ul>                                                                                                    |
|                  | <ul> <li>The option for users to restore their ended session at re-login.</li> </ul>                                                                                                    |
|                  | <ul> <li>The option to view a record of logging activity in the File Changes Report.</li> </ul>                                                                                                    |
|                  | For additional information on using this feature, please view the Help File, which can be accessed from REST Professional by selecting <i>Help &gt; Release Notes</i> .                                                                  |

#### **Tenant Reports**

| Tenant Payment Summary<br>(New Feature) | A new tenant report is available under <i>Reports &gt; Tenant &gt; Tenant Payment Summary</i> .  The Tenant Payment Summary is designed to be a concise overview of a tenant's payment history throughout their tenancy which displays the number of days in arrears for all late and overdue payments. |
|-----------------------------------------|----------------------------------------------------------------------------------------------------|
|                                         | <ul> <li>This report can be generated for Rent and/or Invoice payments from the<br/>following areas in REST Professional:</li> </ul>                                                                                                    |
|                                         | <ul> <li>To generate the report for a range of tenants for the current period only, select<br/>Reports &gt; Tenant &gt; Tenant Payment Summary.</li> </ul>                                                                                                    |
|                                         | <ul> <li>To generate the report for an individual tenant for current as well as complete<br/>history, an option will be available when selecting the printer icon from the<br/>REST Professional Toolbar on any of the following screens:</li> </ul>                                                    |
|                                         | <ul><li>Tenant Details</li></ul>                                                                                                    |
|                                         | <ul><li>Rent Receipt</li></ul>                                                                                                    |

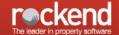

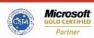

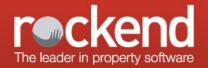

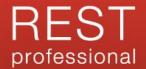

|                                                | <ul> <li>Tenant Invoices</li> <li>Water Invoicing</li> <li>For additional information on using this feature, please view the Help File, which can be accessed from REST Professional by selecting Help &gt; Release Notes.</li> </ul> |
|------------------------------------------------|----------------------------------------------------------------------------------------------------|
| Changes to the existing<br>Tenant Reports menu | The following tenant ledger reports have been grouped under a new menu Reports > Tenant > Ledger Reports:                                                                                                    |
|                                                | <ul> <li>Ledger/History Report</li> </ul>                                                                                                    |
|                                                | <ul> <li>Quick Tenant Ledger</li> </ul>                                                                                                    |
|                                                | Invoice Credit Ledger                                                                                                    |

# Tenant Invoicing Notes (New Feature)

| Tenant Invoicing | REST Professional Version 15.5 offers the ability to add an Invoicing Note on the Tenant Details Invoice tab. Up to 75 characters of the note will display on various screens in REST Professional and in fileSMART Owner and Tenant Invoicing Workflow. |
|------------------|----------------------------------------------------------------------------------------------------|
|                  | When a Tenant Invoicing Note has been added for a tenant, details of the note will display on the following screens underneath the tenant's details:                                                                                                    |
|                  | The rent receipt screen                                                                                                    |
|                  | The Tenant Invoices screen                                                                                                    |
|                  | The Tenant Water Invoicing screen                                                                                                    |
|                  | The Tenant Invoice Credit Allocation screen                                                                                                    |
|                  | The fileSMART Tenant Invoices screen                                                                                                    |
|                  | The Tenant tab in fileSMART Owner and Tenant Invoicing Workflow                                                                                                    |
|                  | For additional information on using this feature, please view the Help File, which can be accessed from REST Professional by selecting <i>Help &gt; Release Notes</i> .                                                                                  |

# Show Payee Details on Payment Reports (New Feature)

| System Options            | A new System Option is available to enable the ability to display <i>Payee details on Cash book Payment reports</i> to comply with QLD legislation changes.                                                                                                    |
|---------------------------|----------------------------------------------------------------------------------------------------|
|                           | Showing Payee details on payment reports is a legislative requirement for agencies operating in QLD. Therefore, when upgrading to Version 15.5 or later, the option <i>Show Payee details on Payment reports</i> will be automatically enabled if the database region is set to QLD in REST Professional, and the option cannot be disabled. |
| Cash Book Payment Reports | <ul> <li>Agencies operating in States other than QLD may select to use this feature by<br/>enabling the option Show Payee details on Payment reports in System Options<br/>&gt; Transactions.</li> </ul>                                                                                                    |
|                           | <ul> <li>When running Payment reports, the option Show Payee details will be available<br/>and can be deselected as required.</li> </ul>                                                                                                    |
|                           | For additional information on using this feature, please view the Help File, which can be accessed from REST Professional by selecting <i>Help &gt; Release Notes</i> .                                                                                                    |

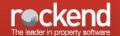

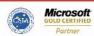

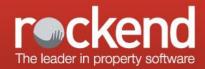

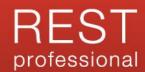

# Other Enhancements

| GST Exempt setting in fileSMART Owner and Tenant Invoicing Workflow | REST Professional Version 15.5 and fileSMART Version 7.6.1 offer the ability to change the GST Exempt setting on the Invoice tab in <i>fileSMART Owner and Tenant Invoicing Workflow.</i>                                                                |
|---------------------------------------------------------------------|----------------------------------------------------------------------------------------------------|
| Direct access to realbenchmark                                      | The toolbar in REST Professional now includes an icon to allow direct access to the realbenchmark login page for agencies with REST Communicator Configuration Tool enabled. If not enabled, the icon will direct the user to the realbenchmark website. |

# Other Changes

| SMTP Email logging              | An issue that occurred during logging in some instances when multiple users were sending emails via SMTP in REST Professional has been resolved. |
|---------------------------------|----------------------------------------------------------------------------------------------------|
| Creditor Barcode template setup | Improvements were made to Creditor barcode template setup to make provision for additional biller types.                                         |

Version 15.5.01 - Rockend Internal Release

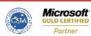